◆2019年度中学・高校合宿 受講(参加)、受験申込データについて

以下の手順に従い、受講(参加)・受験申込データを作成して、メールに添付して 送信してください。

①所属長画面より「個人情報照会」を選択ください。

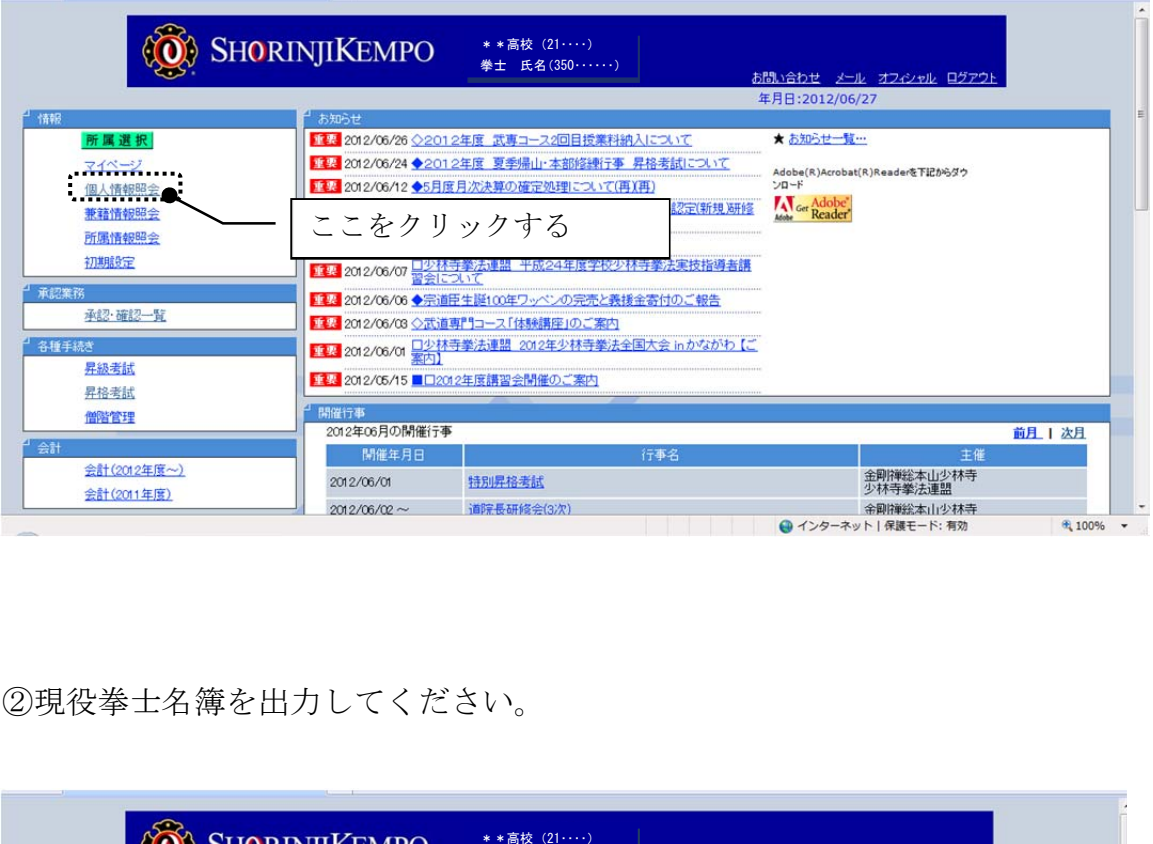

## ②現役拳士名簿を出力してください。

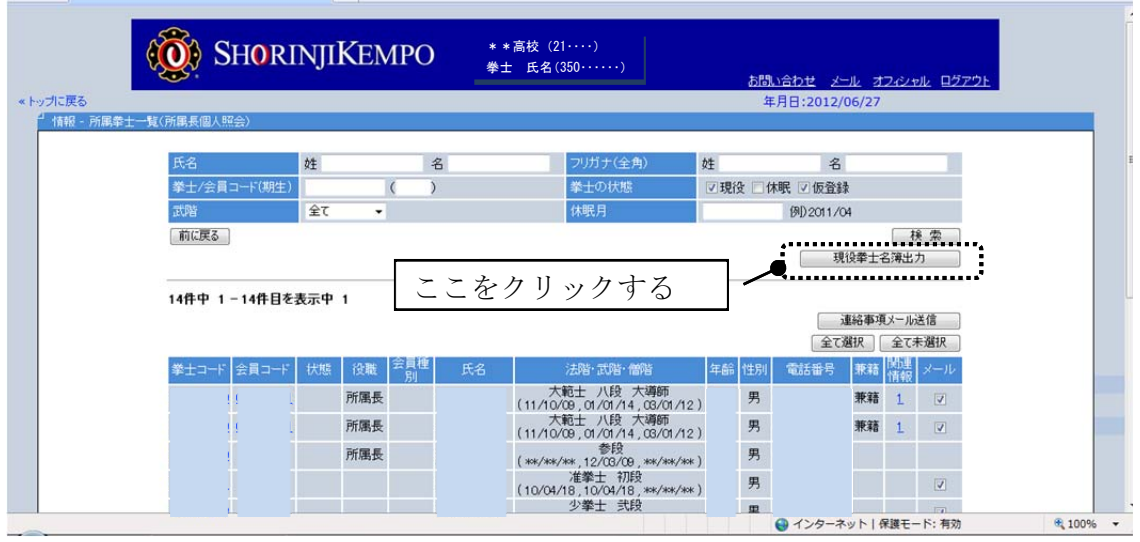

③出力されたデータをエクセルに加工して、「受講者」「受験者」「受験階級」 「組合せ」の列を追加して、それぞれの情報を入力してください。

 学校と道院を兼籍されている方で、門信徒として受験を希望される方は、 「道院所属で受験」の列も追加してください。

《出力されたデータ》

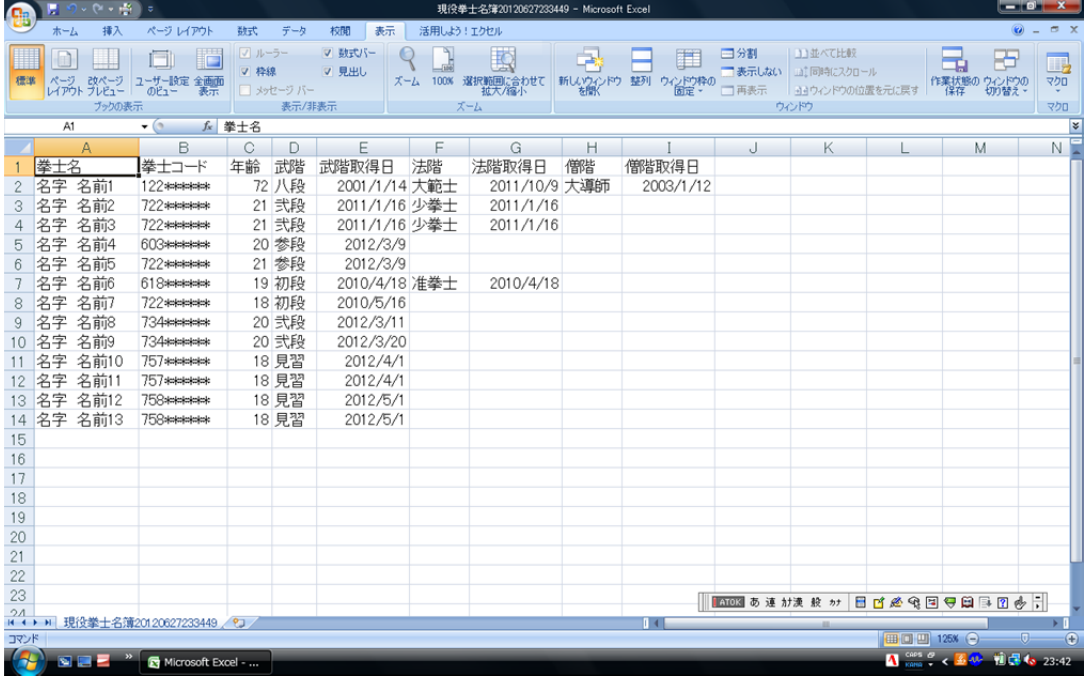

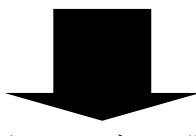

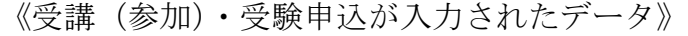

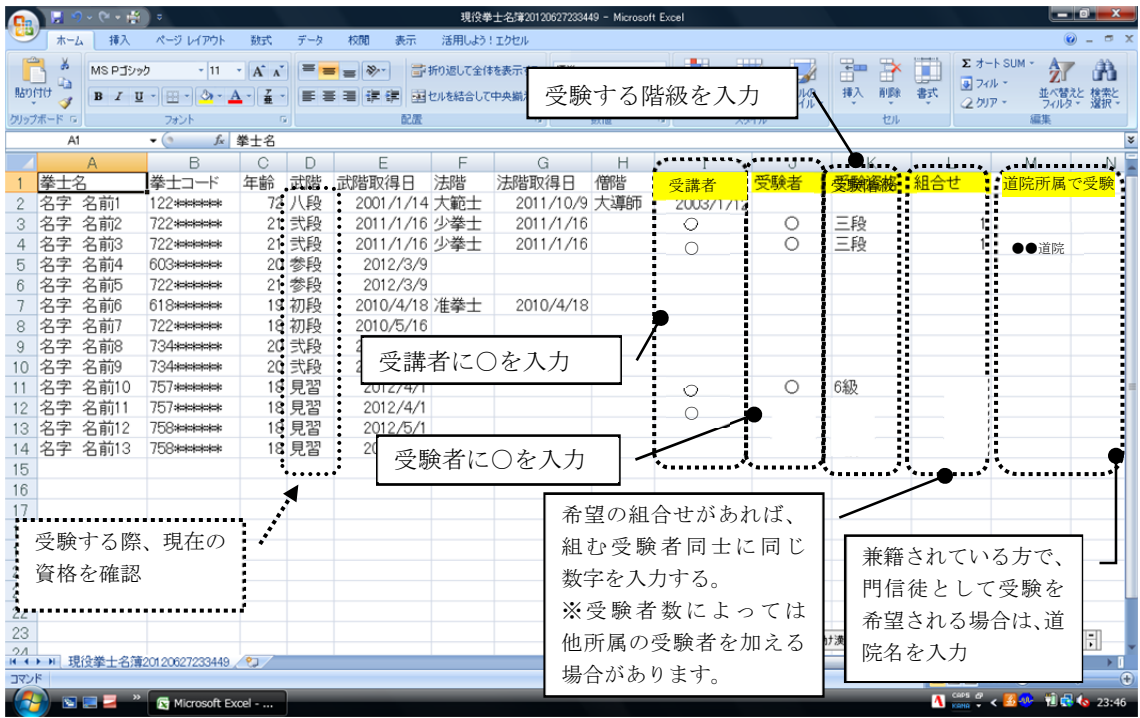

④エクセルで作成した「受講(参加)・受験申込データ」と「参加内容確認書」 をメールに添付して、送信してください。

※内容に誤りや不足が無いか必ず確認をしてから送信してください。 件名:「2019年度中学・高校合宿参加確認書(●●高校)」

## ⑤受講(参加)者および受験者の追加・取消などの変更が生じた場合は、

所定の「変更届」に必要事項を入力の上、メールに添付して、すみやかに お知らせください。

上記④、⑤に関する送信先および合宿の申込に関するお問い合わせ先

一般財団法人 少林寺拳法連盟/振興普及部

 $\angle$   $\rightarrow$   $\neg$   $\neg$  : shinko-fukyu@shorin jikempo.or. jp

TEL:0877-33-2020

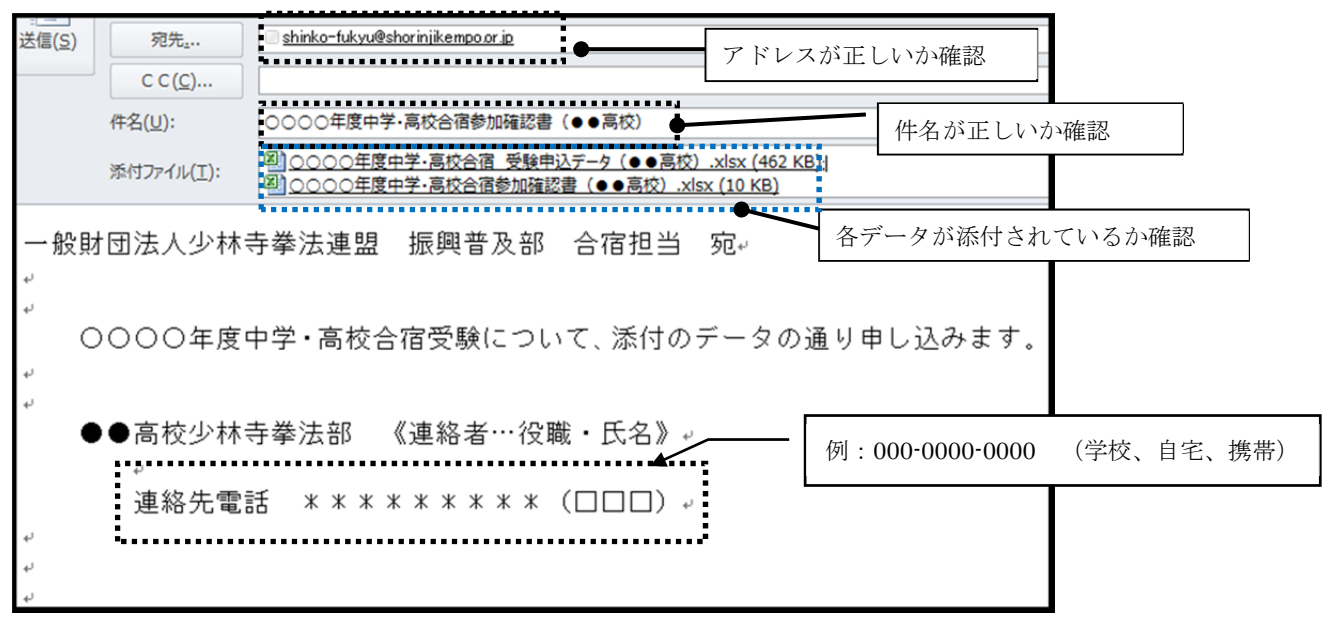

【注意】名簿に名前が掲載されていない場合は、必ずUNITYサポートセン ターまでお問い合わせください。 名前が掲載されていない拳士の名前を入力されても、受験ができない 場合がありますのでご注意ください。 出力されたデータは個人によって異なりますので、履歴等の修正は せずに、必要項目(受講者、受験者、受験階級、組合せ、道院所属で の受験)のみ入力して、手続きください。

個人のデータに関するお問い合わせ先

一般社団法人 SHORINJI KEMPO UNITY/サポートセンター  $\forall -\nu$ : support@shorinjikempo.or.jp TEL:0877-56-6115 FAX:0877-56-6022